Name: Date:

# **Seasonal Cycles: the North Atlantic Phytoplankton Bloom**

### **Guiding Question:**

What are the factors that control the patterns/cycles of phytoplankton growth in the North Atlantic Ocean?

## **Introduction**

Phytoplankton are microscopic ocean plants that form the base of the marine food chain. Though they are small, the energy they capture from the sun through photosynthesis (aka their **productivity**) helps to sustain almost all life in the ocean. In order to photosynthesize, phytoplankton contain a pigment called **chlorophyll-a** (the same as in land plants), which also gives the microscopic plants a greenish color. Phytoplankton are also crucial to life on land as they produce more than half of Earth's oxygen supply. Like all plants, phytoplankton productivity requires sunlight, water, carbon dioxide, and nutrients.

A **phytoplankton bloom** occurs when phytoplankton respond to favorable environmental factors by initiating heightened photosynthetic activity, leading to an explosive growth of the phytoplankton population. The North Atlantic phytoplankton bloom is the largest seasonal occurring biological event in the oceans, and corresponds with seasonal changes in sunlight and temperature. Scientists use chlorophyll-a concentrations detected by satellites to estimate the extent of a phytoplankton bloom.

Spring brings warmer temperatures and increased sunlight or **photosynthetically available radiation** (PAR), and nutrients become trapped at the ocean surface. This allows phytoplankton to absorb energy and take in the nutrients they need to photosynthesize and multiply. The warming of the surface layer keeps this water less dense, so it stays afloat. As phytoplankton continue thriving in the nutrient-rich surface zone where they receive sunlight, they may become so plentiful that the ocean waters often turn green, brown, or red from the chlorophyll they contain. As the phytoplankton use up the available nutrients however, they begin to die and drift to the bottom, reducing the bloom in the summer. As autumn begins, cooler days cause some vertical mixing that may bring nutrients up from below resulting in a relatively smaller fall bloom. Blooms do not occur in the winter because plummeting temperatures and frequent storms cause heavy ocean mixing, which prevents ready access to sunlight by keeping phytoplankton away from the surface water.

## *Part 1. Reading Questions*

1. What factors are important to phytoplankton growth?

2. What is a phytoplankton bloom and when does it generally occur in the North Atlantic?

3. What might cause a phytoplankton bloom to halt?

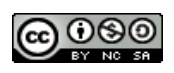

#### *Part 2. How does chlorophyll concentration change over one season?*

- 1. From the Student Climate Data website (http://studentclimatedata.unh.edu), click on the 'Ocean Data' tab at the top of the page.
- 2. Under 'Tools and Data' in the left panel, click 'DICCE Portal' to bring you out to the NASA DICCE data portal.
- 3. In the **Area of Interest** section (below the map), type in the coordinates for the North Atlantic as shown below.

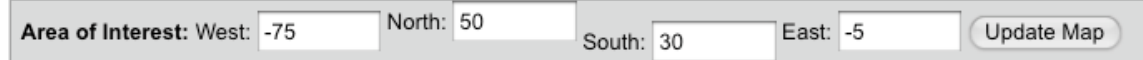

- 4. Click 'Update Map.' This should create a yellow bounding box in the northern part of the Atlantic Ocean.
- 5. Under the '**Ocean Biosphere**' parameter section, click the box next to 'Chlorophyll a concentration.'

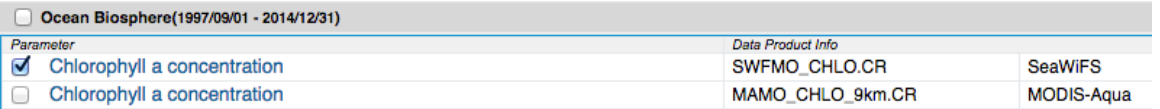

6. In the '**Temporal**' section, set the Begin Date to Jan 2005 and the End Date to Aug 2005.

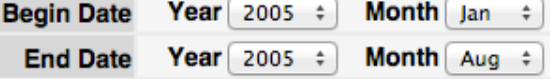

- 7. Using the '**Select Visualization**' drop-down menu, select 'Animation.'
- 8. Click Generate Visualization
- 9. It may take a few minutes for DICCE to create the animation. Once the map loads, take some time to observe the patterns in chlorophyll by pressing the play button  $\blacktriangleright$  or using the forward  $\Box$  and back  $\Box$  buttons to move through the animation. (\*\**The highest chlorophyll concentrations are in red)*
- 10. What is the range of chlorophyll concentration over the North Atlantic for the month of February?
- 11. Which month has the highest overall chlorophyll concentration value? Which month has the lowest?
- 12. How does the spatial extent of the phytoplankton bloom change over the months?

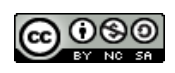

### *Part 3. How does chlorophyll concentration change over many years?*

- 1. Return to the data portal page by clicking the  $\frac{Home}{Home}$  tab on the top-left of the page.
- 2. Rescale the yellow bounding box by typing in the coordinates below and clicking 'Update Map.'

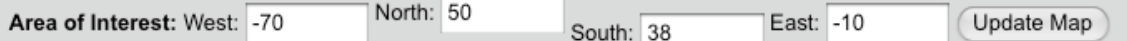

- 3. Change the End Date to December 2007.
- 4. Using the '**Select Visualization**' drop-down menu, select 'Time series.' This will create a graph of the average chlorophyll concentration for that area.
- 5. Click Generate Visualization
- 6. Once the graph loads, take a few minutes to observe the patterns in Chlorophyll.
- 7. In this graph, what is the dependent variable (y-axis) and what is the independent variable  $(x-axis)$ ?
- 8. Which year has the largest phytoplankton bloom? How can you tell?

9. On the blank graph below, sketch the chlorophyll concentration for the year **2006**. How many peaks are there?

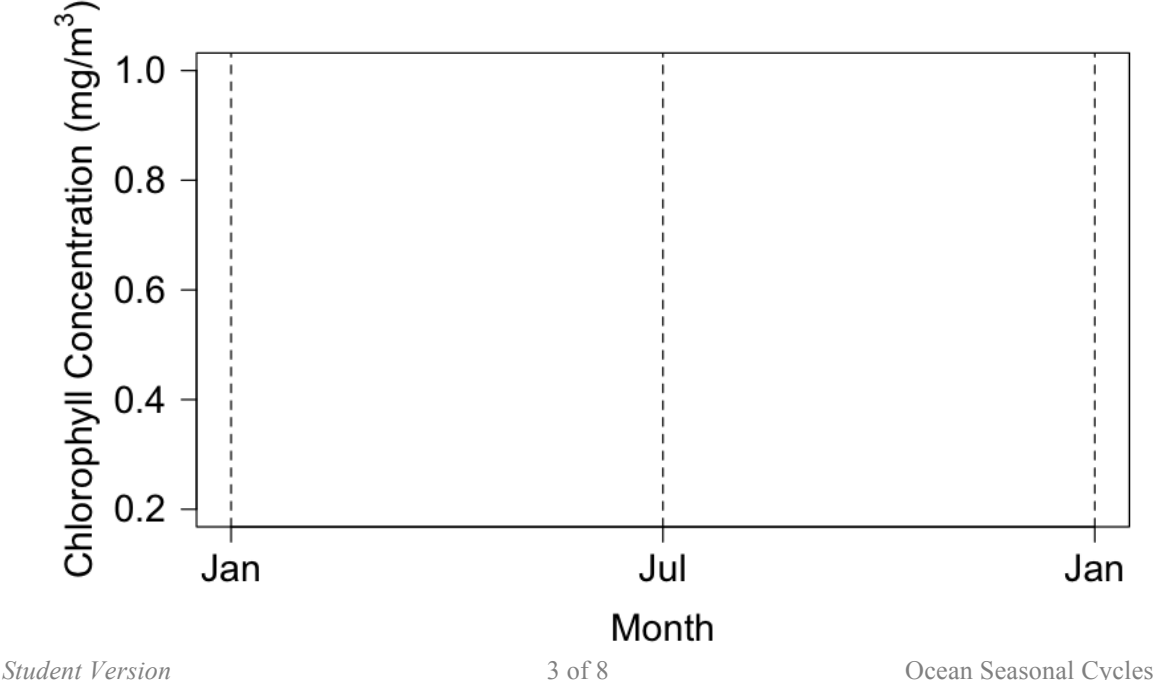

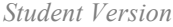

Student Climate Data. University of New Hampshire. 2015

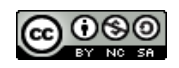

10. What do you think is the cause of the smaller yearly peak in chlorophyll concentration?

# *Part 4. Is there a relationship between Chlorophyll, Light, and Sea Surface Temperature?*

- 1. Return to the data portal page by clicking the  $\frac{Home}{Home}$  tab on the top-left of the page.
- 2. In the **Physical Ocean** parameter box, Click *on* Sea Surface Temperature, and keep Chlorophyll a concentration on.
- 3. Also select the 'Photosynthetically Available Radiation' (PAR) box, under the **Energy and Net Radiation System** parameter box. PAR is a measure of the available sunlight.
- 4. Keep the '**Select Visualization**' drop-down menu on 'Time series.'
- 5. Click **Edit Preferences** and set the **Overlay Flag** to 'Yes' (this will plot all variables on the same graph).
- 6. Click Generate Visualization
- 7. What is the color of the line displaying the chlorophyll data? The Photosynthetically Available Radiation (PAR) data?
- 8. The y-axis displays three sets of numbers. The left range represents Sea Surface Temperature, the middle is PAR, and the right range is the chlorophyll concentration. What is the range of sea surface temperature on the graph (include units!)?
- 9. Based on the time series graph and your knowledge from the Introduction, what is the relationship between chlorophyll and the other two variables? Why don't the peaks from all three variables line up? What other factors could to help explain the patterns in chlorophyll?

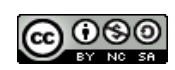

Name: Date:

# *Extension 1. Nutrients and mixed layer depth*

1. Click  $\blacksquare$  **+ ABOUT GIOVANNI** at the top of the DICCE page.

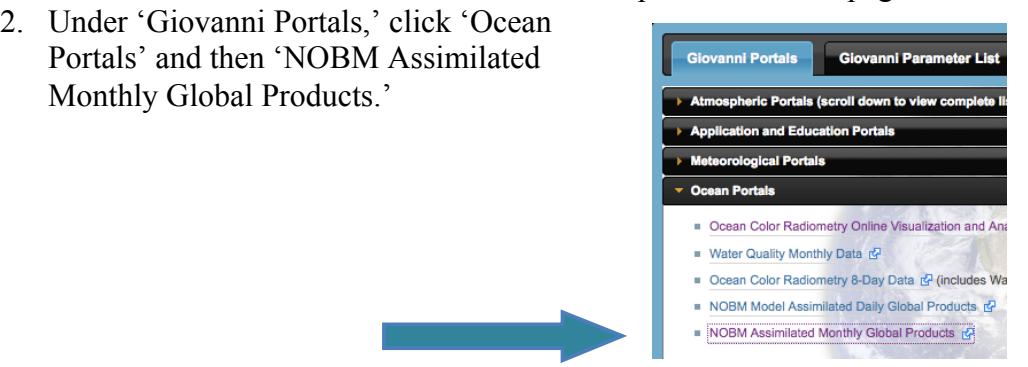

3. In the **Area of Interest** section (below the map), type in the coordinates for the North Atlantic as shown below and click 'Update Map.'

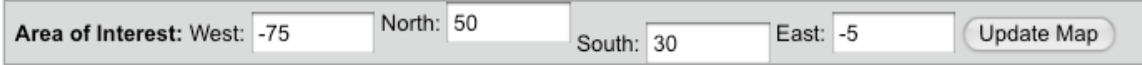

- 4. Under the '**Parameters**' section, click the box next to 'NOBM Nitrate'. **Nitrate** is one of the nutrients needed for phytoplankton growth.
- 5.
- 6. In the '**Temporal**' section, set the Begin Date to Jan 2005 and the End Date to Aug 2005.

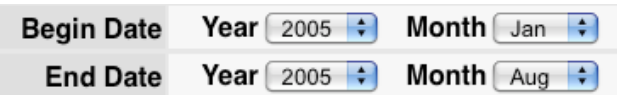

- 7. Using the '**Select Visualization**' drop-down menu, select 'Animation.'
- 8. Click Generate Visualization
- 9. What happens to surface nitrate from January to August?
- 10. In which months are the nitrate values highest overall? Lowest?
- 11. Return to the data portal page by clicking the  $\frac{Home}{2}$  tab on the top-left of the page, and repeat the animation generation for 'NOBM Mixed Layer Depth'. The **Mixed Layer Depth** is the depth in the water column at which the surface waters are well mixed and considered homogenous in their properties.

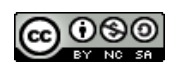

12. What happens to the mixed layer depth from January to August?

13. Which month has the most area with a high mixed layer depth? What are the range of values (including units) for that month?

14. Using your knowledge from the Introduction as well as your results from the previous sections (Part 2 through 4) explain how nitrate and mixed layer depth interact with chlorophyll.

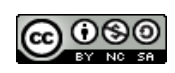

Name: Date:

### *Extension 2. Seasonal Variability Investigation in Other Regions*

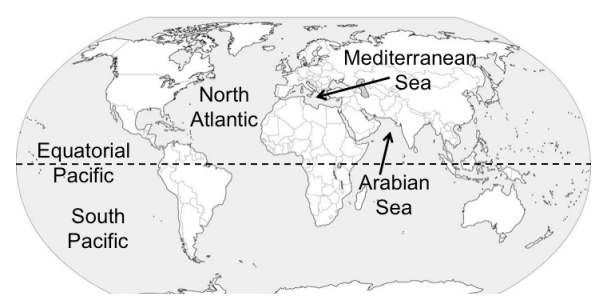

From the table below, choose a region or regions you would like to investigate.

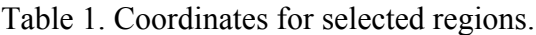

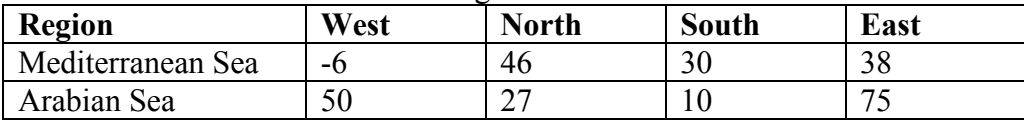

Which regions did you chose?

Pose a **research question** that focuses on seasonal trends in phytoplankton growth and can be answered using the data available on the DICCE Data Portal page.

Write a **hypothesis statement** that will either be supported or not supported by the results of your investigation. State your hypothesis:

What data/information do you need in order to test your hypothesis?

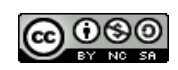

Use the coordinates from Table 1, and the data available on the DICCE portal, to investigate research question. Record your results in the table below or create your own table. (\*\**You may not need to use all columns)*

| Region | Year | Sea Surface | Sea Surface | PAR   | PAR   | Chlorophyll | Chlorophyll |
|--------|------|-------------|-------------|-------|-------|-------------|-------------|
|        |      | Temp(min)   | Temp(max)   | (min) | (max) | (min)       | (max)       |
|        |      |             |             |       |       |             |             |
|        |      |             |             |       |       |             |             |
|        |      |             |             |       |       |             |             |
|        |      |             |             |       |       |             |             |
|        |      |             |             |       |       |             |             |
|        |      |             |             |       |       |             |             |
|        |      |             |             |       |       |             |             |

Table 2. Investigation Results

Record other observations and findings using graphs, tables, or text below.

## **Analysis and Discussion**

What are some notable outcomes of your investigation? Were the results of your investigation similar or different than the patterns observed in the North Atlantic?

Was your hypothesis supported by the data from your investigation? Why or why not?

Develop one new research questions you have after viewing your results. What information would you need to answer this new question?

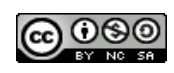